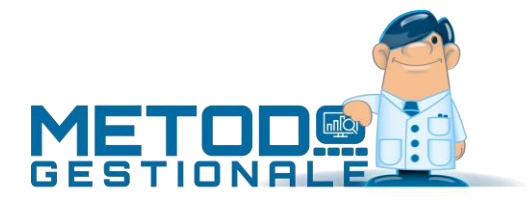

# Chiusura esercizio

Le chiusure contabili si effettuano dal menù "**Bilanci - Chiusura Esercizio**" eseguendo le seguenti operazioni:

- Chiusura Costi e Ricavi
- Inserimento della scrittura di Prima Nota che rileva l'Utile/Perdita di esercizio
- Bilancio di Chiusura Clienti
- Bilancio di Chiusura Fornitori
- Bilancio di Chiusura Finale

**N.B.**: si fa presente che le chiusure Clienti e Fornitori possono essere eseguite molto prima delle altre (in pratica già a gennaio dopo aver terminato la registrazione, nell'anno precedente, di tutte le fatture e gli incassi/pagamenti) soprattutto perché risulta indispensabile se si sono gestite scrupolosamente le partite aperte e le si vogliono aprire nel nuovo anno per poterle richiamare in fase di registrazione incassi/pagamenti. Non è infatti possibile chiudere le partite di fatture dell'anno precedente se non si è provveduto all'apertura contabile delle stesse. In tal caso si procede alla chiusura dei soli Clienti e/o Fornitori, e alla conseguente riapertura degli stessi nell'azienda del nuovo anno. Diversamente si chiudono i Clienti e Fornitori per "saldo" insieme agli altri Sottoconti.

Prima di procedere con tali operazioni è opportuno effettuare una copia degli archivi.

### Bilancio di chiusura Clienti e Fornitori

**Bilanci – Chiusura Esercizio – Bilancio di chiusura Clienti**: indicare la data di registrazione, la descrizione ed il s/conto di contropartita per la chiusura (es.: Bilancio di chiusura). Una volta confermati i dati il programma procede automaticamente alla generazione delle opportune registrazioni contabili. Esempio:

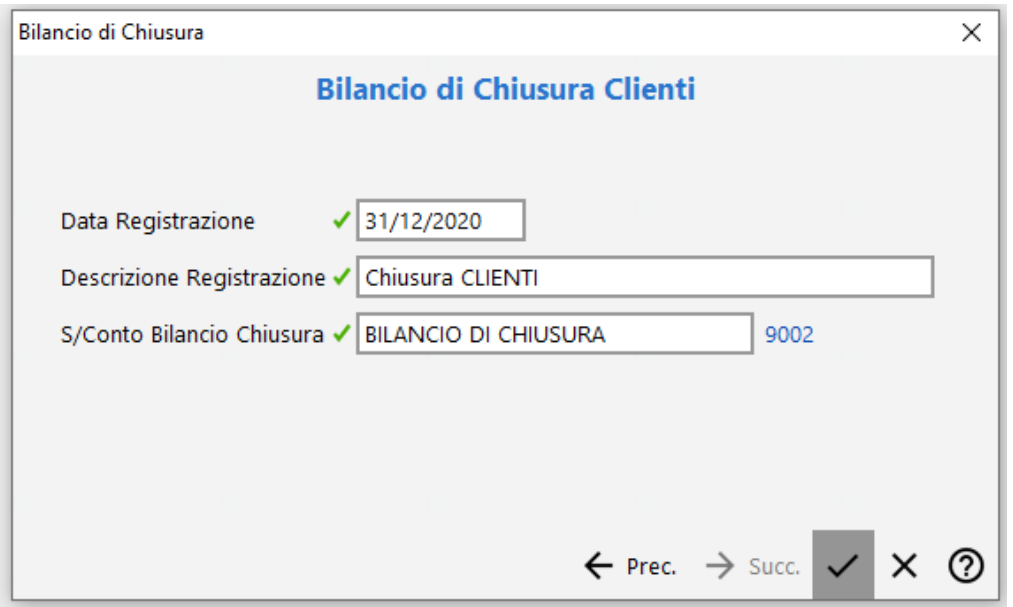

**Bilanci – Chiusura Esercizio – Bilancio di chiusura Fornitori**: indicare la data di registrazione, la descrizione ed il s/conto di contropartita per la chiusura (es.: Bilancio di chiusura). Una volta confermati i dati il programma procede automaticamente alla generazione delle opportune registrazioni contabili. Esempio:

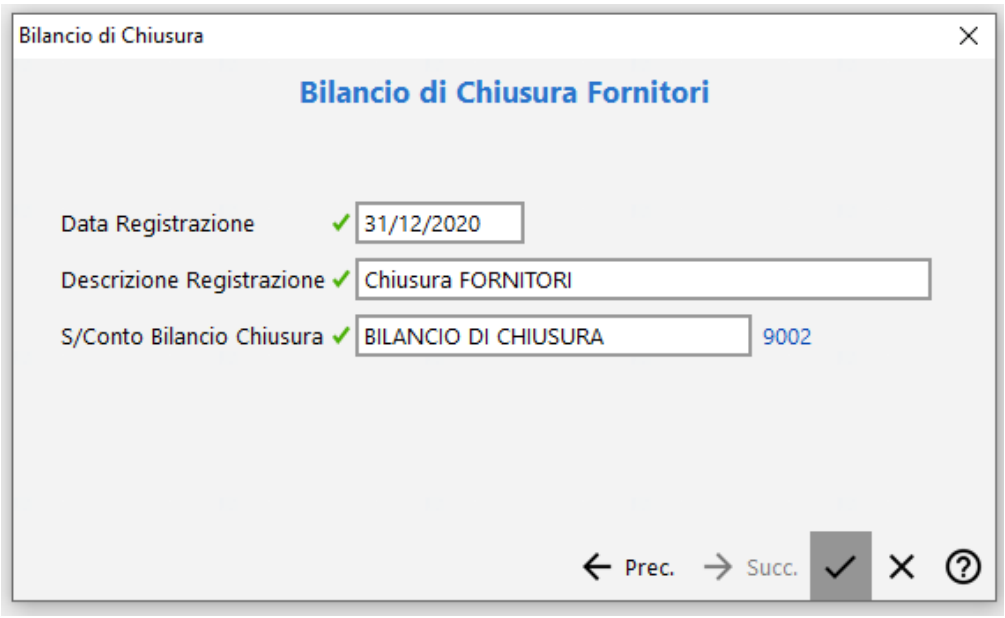

## Chiusura Costi e Ricavi

**Bilanci – Chiusura Esercizio – Chiusura Costi e Ricavi**: indicare la data di registrazione, la descrizione ed il s/conto di contropartita per la chiusura (es.: Profitti e Perdite). Una volta confermati i dati il programma procede automaticamente alla generazione delle opportune registrazioni contabili. Esempio:

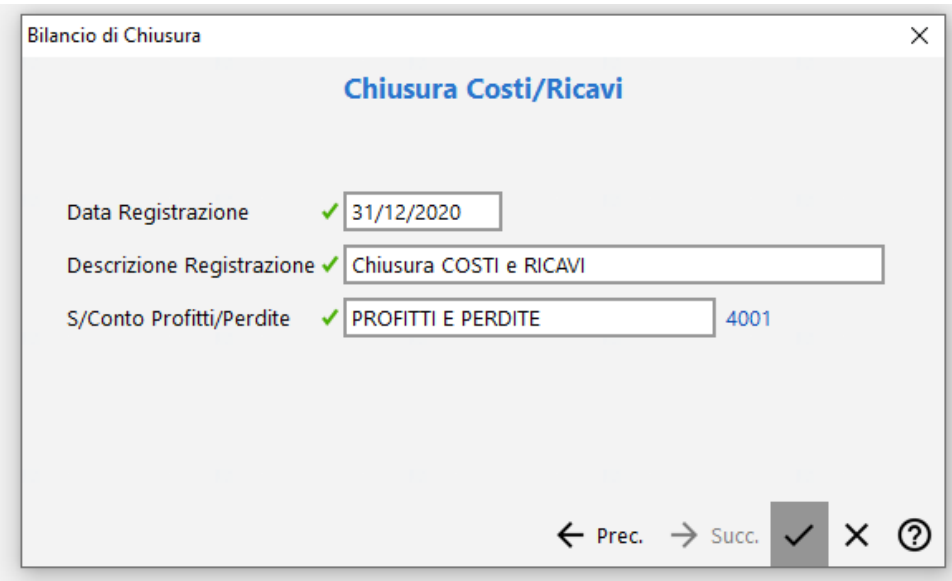

### Rilevazione Utile/Perdita Esercizio

Dopo la chiusura Costi e Ricavi si procede manualmente alla registrazione contabile di rilevazione dell'utile (o perdita) di esercizio. Effettuare un Estratto Conto del sottoconto PROFITTI E PERDITE (che deve risultare aperto per l'importo dell'Utile o Perdita) ed inserire la registrazione di Prima Nota in modo da portarne a zero il saldo e aprire il sottoconto Utile (o Perdita) d'esercizio (in pratica "PROFITTI e PERDITE a UTILE ESERCIZIO" oppure "PERDITA ESERCIZIO a PROFITTI E PERDITE"). Dopo questa scrittura contabile rieffettuare un Estratto Conto del Profitti e Perdite per accertarsi che il saldo risulti "zero".

## Bilancio di chiusura Finale

**Bilanci – Chiusura Esercizio – Bilancio di chiusura Finale**: indicare la data di registrazione, la descrizione ed il s/conto di contropartita per la chiusura dei sottoconti patrimoniali (Bilancio di chiusura). Una volta confermati i dati il programma procede automaticamente alla generazione delle opportune registrazioni contabili. Esempio:

![](_page_2_Picture_151.jpeg)

Tutte le procedure suindicate generano delle scritture contabili consultabili, come qualsiasi altra registrazione, da Gestione Registrazioni Contabili/IVA – Gestione Registrazioni Contabili.

**N.B.:** facciamo presente che **dopo aver eseguito le scritture di chiusura NON devono essere inserire ulteriori registrazioni**. Se ci si dovesse accorgere successivamente di aver sbagliato o dimenticato di immettere qualcosa si devono prima eliminare le registrazioni di chiusura, poi inserire quanto necessario ed infine rieseguire le chiusure.

# Apertura esercizio

Le aperture dei Conti si effettuano, **DOPO aver eseguito le Chiusure**, dal menù "**Bilanci – Bilancio di Apertura**" tramite le seguenti procedure:

- Apertura Sottoconti
- Apertura Clienti
- Apertura Fornitori

Come già indicato in precedenza, le Aperture di Clienti e Fornitori possono essere effettuate molto prima di quelle dei Sottoconti (in pratica già a gennaio dopo aver terminato la registrazione, nell'anno precedente, di fatture, incassi e pagamenti ed aver quindi eseguito la chiusura di clienti e fornitori) soprattutto perché risulta indispensabile se si sono gestite scrupolosamente le partite aperte e le si vogliono aprire nel nuovo anno per

poterle richiamare in fase di registrazione incassi/pagamenti. Non è infatti possibile chiudere le partite di fatture dell'anno precedente se non si è provveduto all'apertura contabile delle stesse. Diversamente si aprono i Clienti e Fornitori per "saldo" insieme agli altri Sottoconti.

In tutte e tre le procedure, dopo il messaggio che invita ad eseguire una copia prudenziale degli archivi, viene richiesta la selezione dell'azienda dell'anno precedente da cui devono essere prelevati i dati. Esempio:

![](_page_3_Picture_78.jpeg)

### Bilancio di apertura Clienti e Fornitori

**Bilanci – Bilancio di Apertura – Apertura Clienti**: indicare la data di registrazione, la descrizione ed il s/conto di contropartita per l'apertura (es.: Bilancio di apertura). Una volta confermati i dati il programma procede automaticamente alla generazione delle opportune registrazioni contabili. Esempio:

![](_page_3_Picture_79.jpeg)

**N.B.:** se si vogliono aprire gli importi per "partita" si deve spuntare la richiesta "Apertura partite aperte su documento"; in questo modo, per ogni Cliente, anziché una sola riga con il SALDO, verranno generate tante righe quante sono le sue partite aperte. Tale opzione deve essere selezionata solo ed esclusivamente se le stesse sono state tenute in maniera ineccepibile. Diversamente è opportuno aprire per saldo.

**Bilanci – Bilancio di Apertura – Apertura Fornitori**: indicare la data di registrazione, la descrizione ed il s/conto di contropartita per l'apertura (es.: Bilancio di apertura). Una volta confermati i dati il programma procede automaticamente alla generazione delle opportune registrazioni contabili. Esempio:

![](_page_4_Picture_81.jpeg)

**N.B.:** se si vogliono aprire gli importi per "partita" si deve spuntare la richiesta "Apertura partite aperte su documento"; in questo modo, per ogni Fornitore, anziché una sola riga con il SALDO, verranno generate tante righe quante sono le sue partite aperte. Tale opzione deve essere selezionata solo ed esclusivamente se le stesse sono state tenute in maniera ineccepibile. Diversamente è opportuno aprire per saldo.

## Bilancio di apertura Sottoconti

**Bilanci – Bilancio di Apertura – Apertura Sottoconti**: indicare la data di registrazione, la descrizione ed il s/conto di contropartita per l'apertura (es.: Bilancio di apertura). Una volta confermati i dati il programma procede automaticamente alla generazione delle opportune registrazioni contabili. Esempio:

![](_page_4_Picture_82.jpeg)

Tutte le procedure suindicate generano delle scritture contabili consultabili, come qualsiasi altra registrazione, da Gestione Registrazioni Contabili/IVA – Gestione Registrazioni Contabili.